## **ISLEVER**

# 9L0-517

ACTC 10.7 Recertification Exam

DEMO

### https://www.islever.com/9l0-517.html https://www.islever.com/apple.html

For the most up-to-date exam questions and materials, we recommend visiting our website, where you can access the latest content and resources.

Note: The answer is for reference only, you need to understand all question.

#### **QUESTION 1**

Which statement is true about Open Directory locales in OS X Lion Server?

- A. Locales integrate the Open Directory domain with Active Directory forest names.
- B. Locales organize Open Directory servers according to the subnet that they service.
- C. Administrators can define locales to allow users to interact with services in the language of their choice.
- D. Locales affect which folders, if any, appear in the Network view on a Mac client computer.

**Answer:** B

#### **QUESTION 2**

Review the screenshot, and then answer the question below.

Using AFP, you copy a file from your Mac into the shared folder shown above. Members of the staff group report that they are unable to edit the file. Assuming no ACLs have been configured, what is the MOST LIKELY reason for this issue.?

#### **Exhibit:**

1

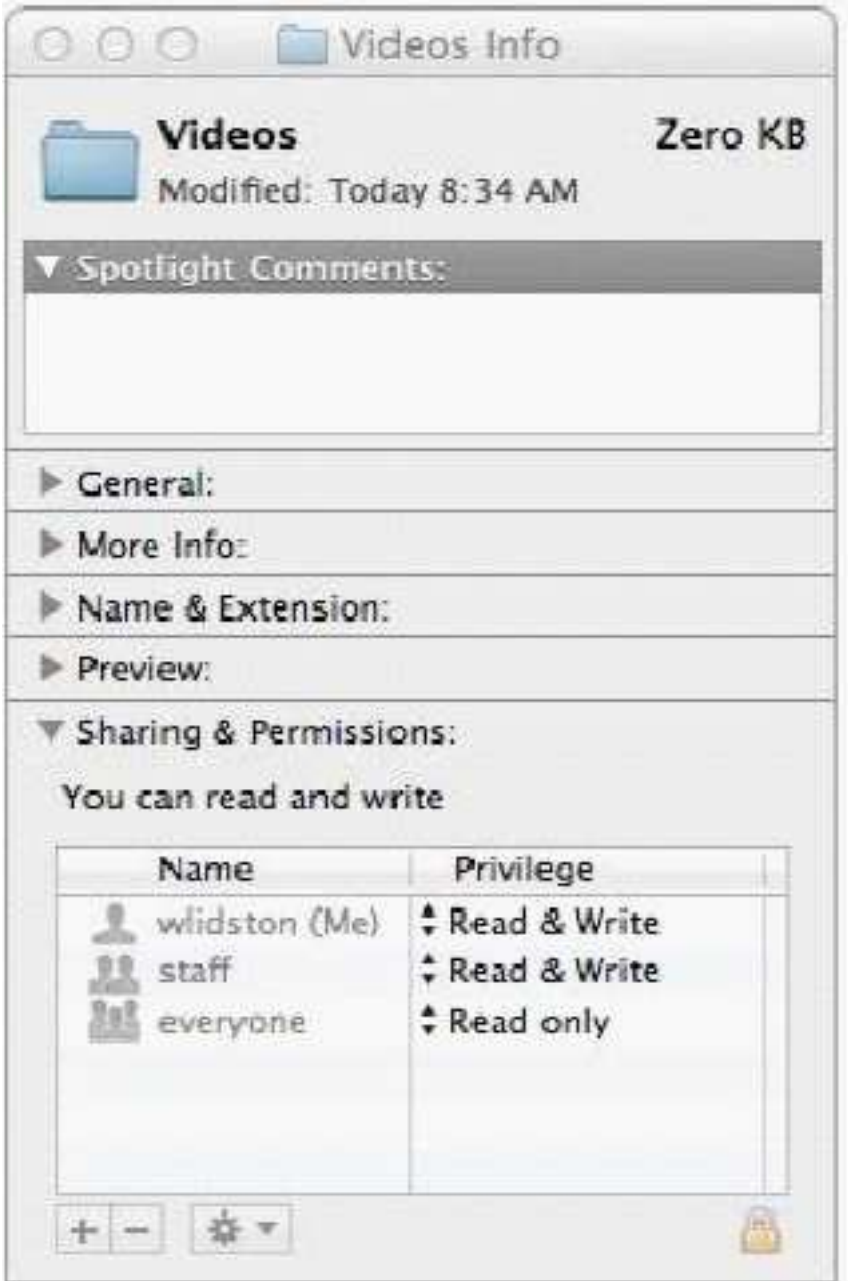

- A. Everyone permissions apply to the staff group because the staff group's GID has been changed.
- B. The file is locked.
- C. The group permission for the file is set to read-only.
- D. Members of the staff group do not have write access to /tmp/\_caches on the server.

#### **Answer:** C

#### **QUESTION 3**

How do you create a configuration profile for a group managed on an OS X Lion Server computer located at server17.pretendco.com?

- A. In Workgroup Manager, connect to server17.pretendco.com, select the group, and click Add Configuration.
- B. In Server Tools, open Profile Manager, connect to server17.pretendco.com, select the group in the Library, and edit the profile.
- C. In Server Admin, connect to server17.pretendco.com, select Profile Manager, select Groups, select the target group, and then click Add (+).
- D. In a web browser, go to https://server17.pretendco.com/profilemanager/, select Groups in the sidebar, select the target group, click the Profile tab, and then click Edit.

#### **Answer:** D

#### **QUESTION 4**

What protocol does the Mail application in OS X Lion use to send email from a client computer to a mail server for delivery?

- A. SMTP
- B. LDAP
- C. IMAP
- D. POP
- E. XMPP

#### **Answer:** A

#### **QUESTION 5**

You are setting up an OS X Lion Server computer to host NetBoot images. How do you let users on client computers booted from the NetBoot service retain their personal system settings, such as their preferred Dock position?

- A. In Server Admin, configure the NetBoot service to store its shadow files on an AFP or NFS server.
- B. In Server app, set the managed preferences for the user accounts to "Never managed".
- C. In Server Admin, enable the Client Data option for the volume on the server that is hosting the NetBoot images.
- D. In Server app, configure the user accounts to use networked home folders.

#### **Answer:** D

#### **QUESTION 6**

Which procedure will prevent guest users from seeing a specific shared folder that is hosted on an OS X Lion Server?

3